# ZW-PonBoSe Ver.0.4

# NASTRAN ボルト部自重等の静荷重による応力計算 Word マクロ使用説明書

# ソフトの概要

NASTRAN による自重等の静荷重応力計算アウトプットリストよりばね要素荷重、 拘束点反力、多点拘束荷重及びバー要素部材力をボルト部荷重として、引張応力 及びせん断応力を求め最大応力発生個所の計算結果を詳細に数式で出力するマク ロです。

使用した応力値をすべて表示するため電卓での検証が可能です。

また、計算に使用したアウトプットリストのヘッダ及び荷重値の行も出力するた め使用したアウトプットリストとの検証が可能です。

なお、ばね要素を使用する場合は荷重方向を定義するため要素番号の付番にルー ルがあります。同様に多点拘束のスカラーポイントを使用する場合も付番にルー ルがあります。

メリット

①アウトプットリストから直接指定範囲の最大応力が求められる。

②計算に使用している数値が分かる。

③ワードに出力しているためそのまま資料に使用できます。

④Word があれば誰でもマクロを作成、修正することができます。

デメリット

①マクロ処理のため処理が遅い。

②マクロでは複雑な処理ができない。

## 注意事項

①本マクロは個人所有です。開発者の許可を得て使用して下さい。 ②機能のチェックは行っていますが、使用者の責任において使用して下さい。 ③不具合、機能の追加要望については開発者に連絡をお願いします。 ④本マクロはパスワードを設定しています。開示してほしい方は開発者に相談し て下さい。

開発者:茨木 栄 Mail:sakae-ibaraki@mbr.nifty.com

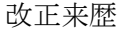

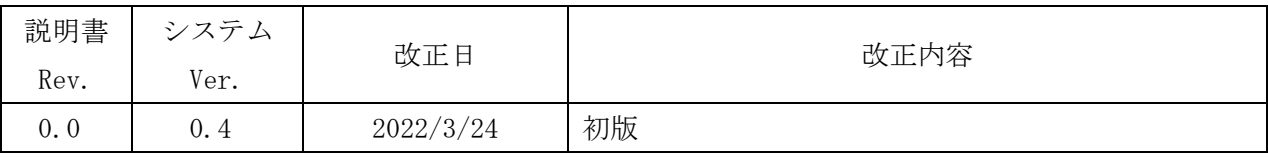

# 目次

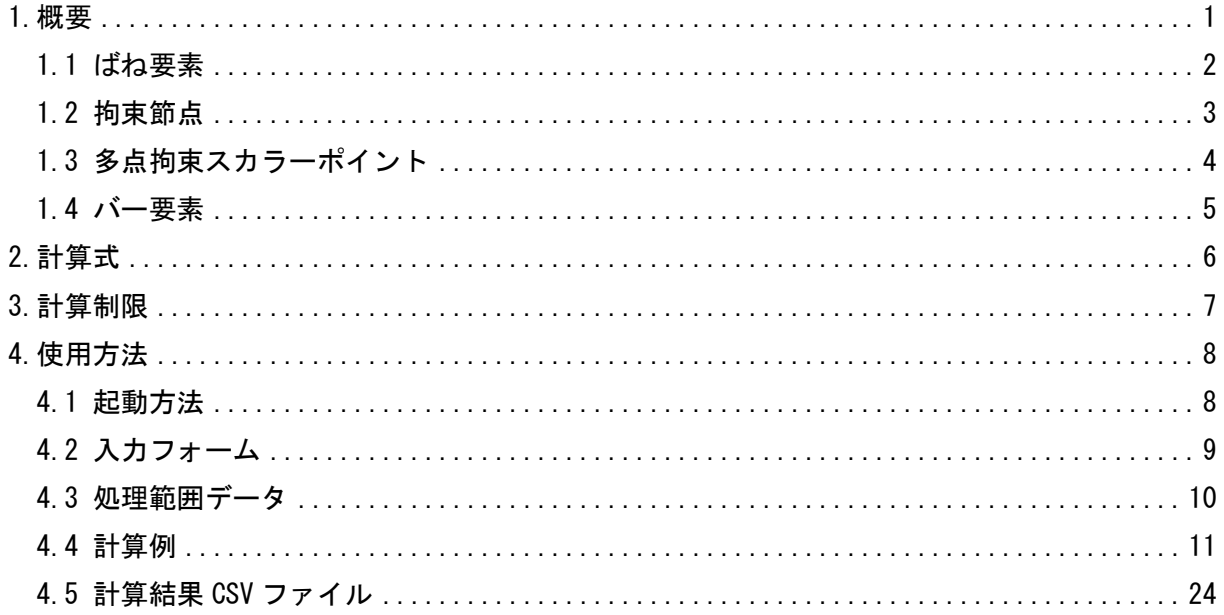

#### 参考資料

(DZE-PonBoSe Ver. 0.2)

NASTRAN ボルト部地震荷重による応力計算 Excel マクロ使用説明書

22E-PonBoDe Ver. 0.2

NASTRAN ボルト部自重等の静荷重による応力計算 Excel マクロ使用説明書 3ZW-PonBoDe Ver. 0.4

NASTRAN ボルト部地震荷重による応力計算 Word マクロ使用説明書

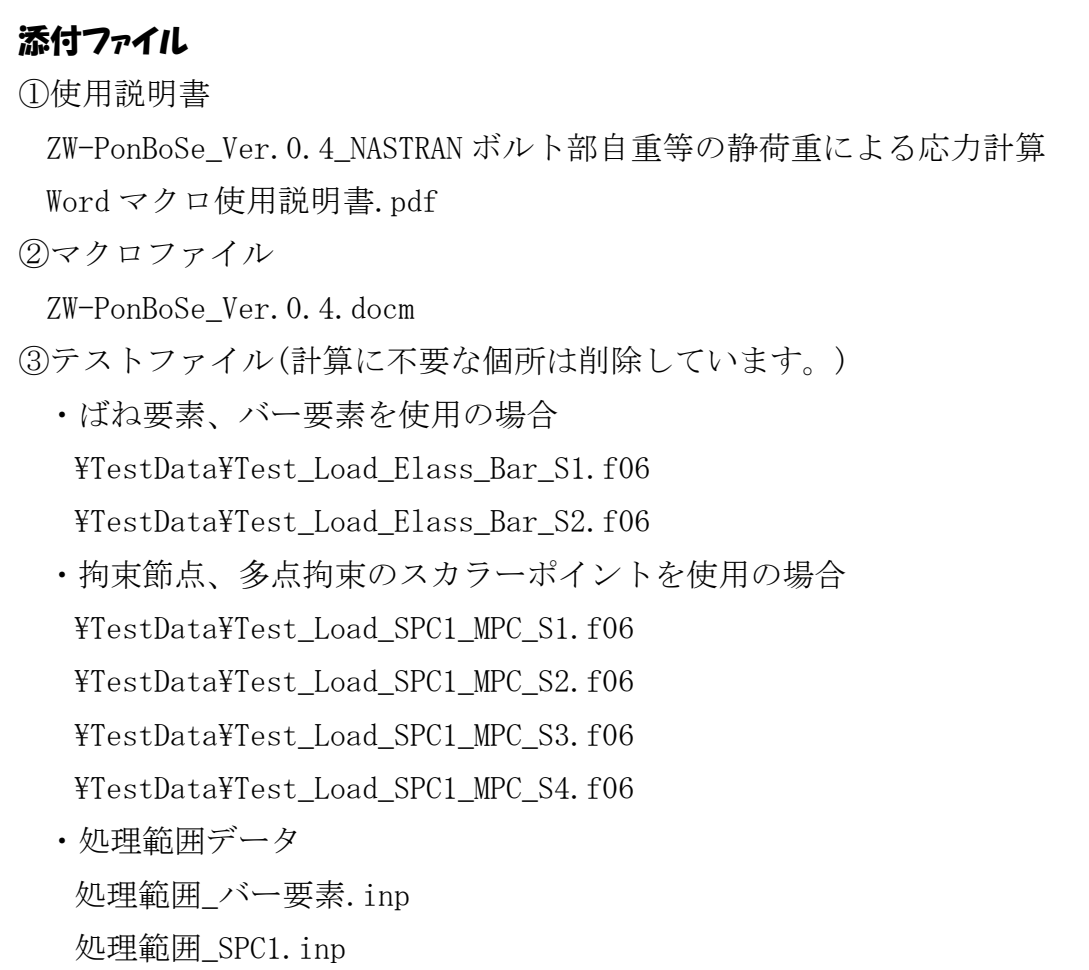

#### <span id="page-4-0"></span>1.概要

本 Word マクロは、図 1-1 に示すように NASTRAN による自重等の静荷重応力計算アウトプッ トリストよりばね要素荷重、拘束点反力、多点拘束荷重及びバー要素部材力を単純和してボル ト部荷重とし、引張応力及びせん断応力を求めるために作成した。なお、静荷重計算結果のア ウトプットリストは4つまでとする。

本マクロを使用するには 1.1~1.4 項に示すインプット及びアウトプットリストが必要で す。インプットはアウトプットリスト内のインプットデータエコーを使用します。 注 1:NASTRAN のバージョンによるアウトプット形式は変わらないものとして処理しています。

1.1 項のアウトプットリスト中のタイトルを判断して計算結果の読込みを行っているた

め、異なる場合は処理が出来ません。

注 2:サブケースの指定は出来ません。解析ケースは1つとして下さい。

注 3:本説明書中の図中にバージョンの表記がありますがバージョン以外に変更がない場合は 旧バージョンの表記のままとします。

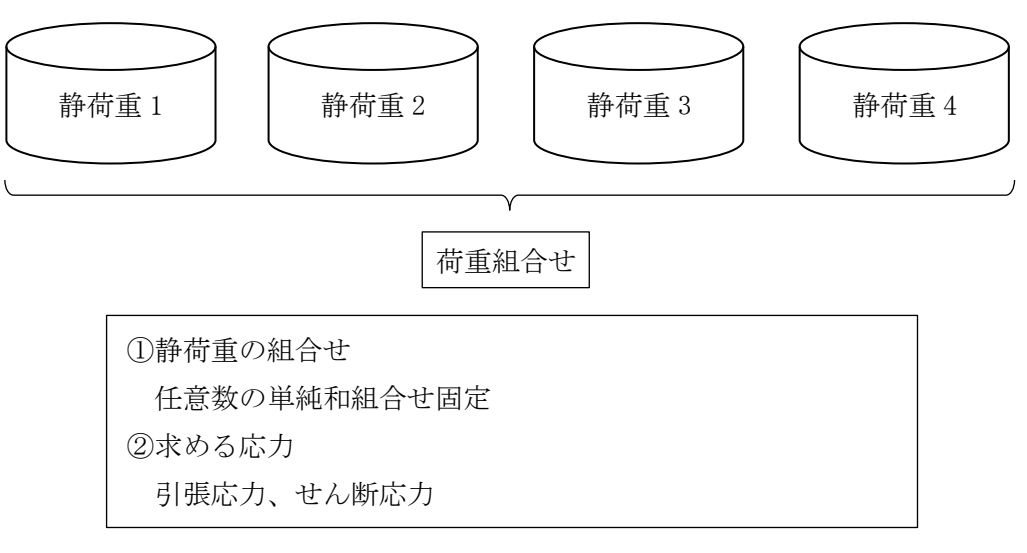

図 1-1 マクロの概要

#### <span id="page-5-0"></span>1.1 ばね要素

ばね要素でボルトの応力計算に使用するインプットデータとアウトプットリストの抜粋を 表 1-1-1 及び表 1-1-2 に示す。

ばね要素番号の下一桁と自由度を同じにしておく必要がある。また、ばね要素番号の下一 桁を除いた番号をボルト ID とする。

なお、応力計算には自由度 1~3 の荷重を使用し、軸力の方向はユーザーが指定する。

表 1-1-1 ばね要素 NASTRAN インプットデータの抜粋(計算には使用しない)

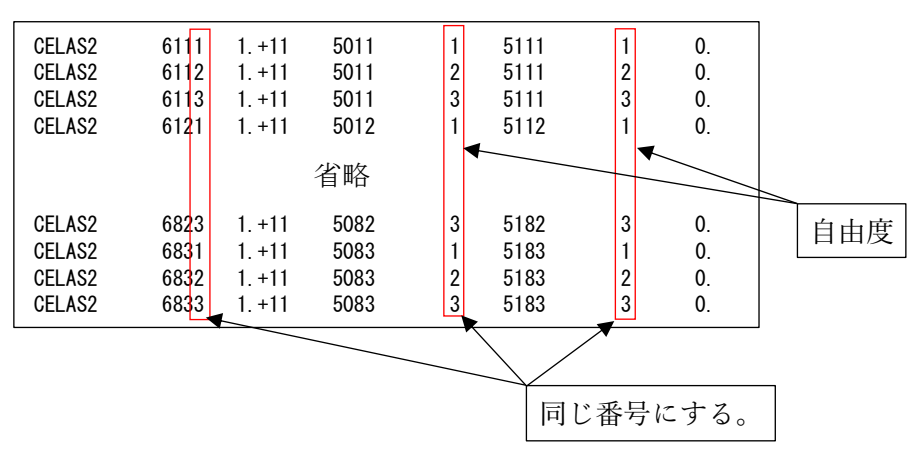

表 1-1-2 ばね要素 NASTRAN アウトプットリストの抜粋

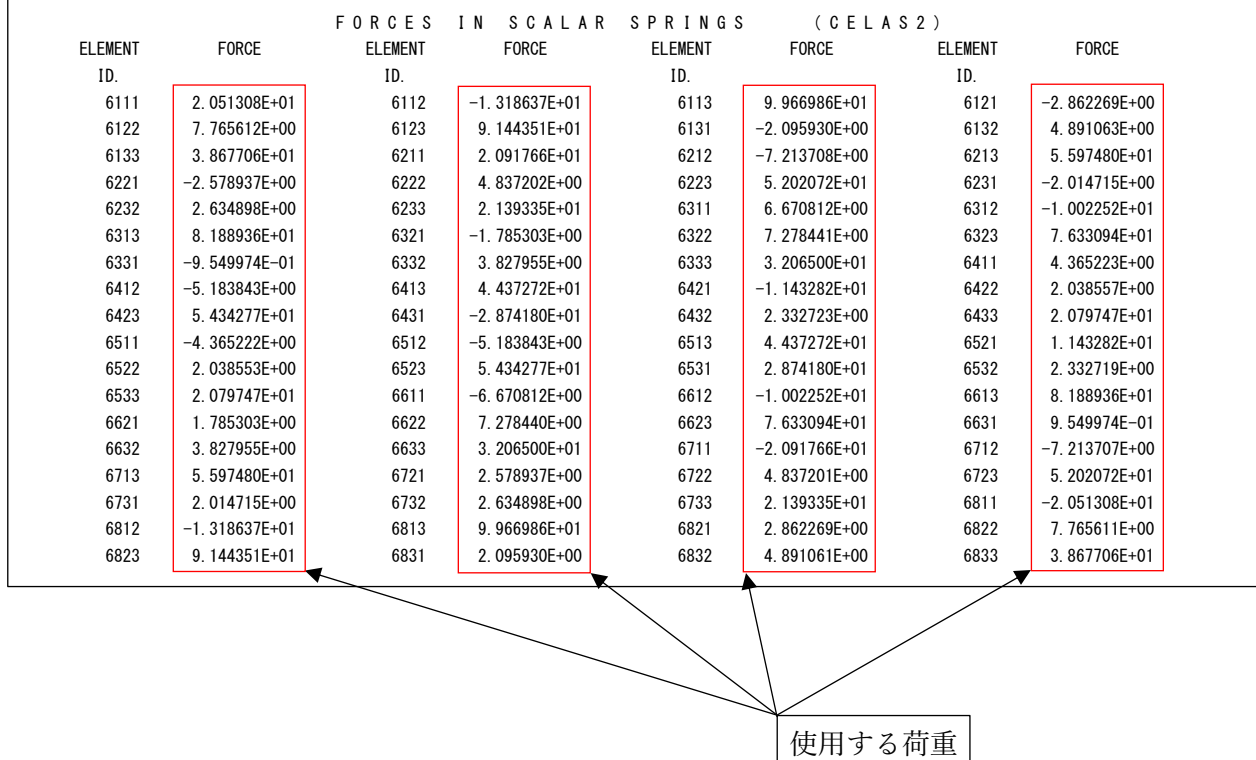

### <span id="page-6-0"></span>1.2 拘束節点

拘束節点でボルトの応力計算に使用するインプットデータとアウトプットリストの抜粋を 表 1-2-1 及び表 1-2-1 に示す。

なお、応力計算には自由度 1~3 の荷重を使用し、軸力の方向はユーザーが指定する。

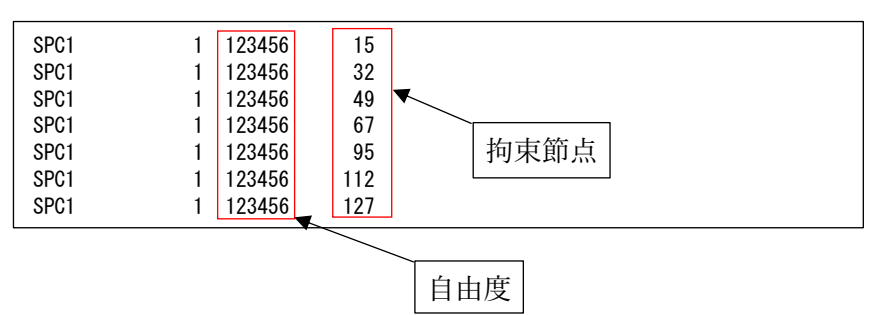

表 1-2-1 拘束の NASTRAN インプットデータの抜粋

表 1-2-2 節点拘束アウトプットリストの抜粋

| FORCES OF SINGLE-POINT CONSTRAINT |             |                   |                               |                 |      |        |                |                   |  |
|-----------------------------------|-------------|-------------------|-------------------------------|-----------------|------|--------|----------------|-------------------|--|
| POINT ID.                         | <b>TYPE</b> | T1                | T <sub>2</sub>                | T3              | R1   |        | R <sub>2</sub> | R <sub>3</sub>    |  |
| 20                                | G           | $-8.717143E+01$   | $6.853520E+01$                | .384206E+02     | 0, 0 | 0, 0   |                | $-1.191036E+03$   |  |
| 134                               | G           | $-5.187490E - 02$ | 4.543558E-02                  | 2.186048E+02    | 0, 0 | 0, 0   |                | $-6.940633E - 01$ |  |
| 248                               | G           | 8.722113E+01      | $-6.858063E+01$               | 1.384204E+02    | 0, 0 | 0, 0   |                | 1.191826E+03      |  |
| 296                               | G           | 8.717143E+01      | $6.853520E+01$                | 1.384206E+02    | 0, 0 | 0, 0   |                | 1.191036E+03      |  |
| 410                               | G           | 5.187489E-02      | 4.543557E-02                  | 2.186048E+02    | 0, 0 | 0, 0   |                | 6.940631E-01      |  |
| 524                               |             |                   | $-8.722113E+01$ -6.858063E+01 | $.384204E + 02$ | 0, 0 | 0, 0   |                | $-1.191826E+03$   |  |
|                                   |             |                   |                               |                 |      |        |                |                   |  |
| G は節点<br>節点番号                     |             |                   |                               |                 |      | 使用する荷重 |                |                   |  |

#### <span id="page-7-0"></span>1.3 多点拘束スカラーポイント

多点拘束のスカラーポイントでボルトの応力計算に使用するインプットデータとアウトプ ットリストの抜粋を表 1-3-1 及び表 1-3-2 に示す。

スカラーポイント番号の下一桁と自由度を同じにしておく必要がある。また、スカラーポ イント番号の下一桁を除いた番号をボルト ID とする。

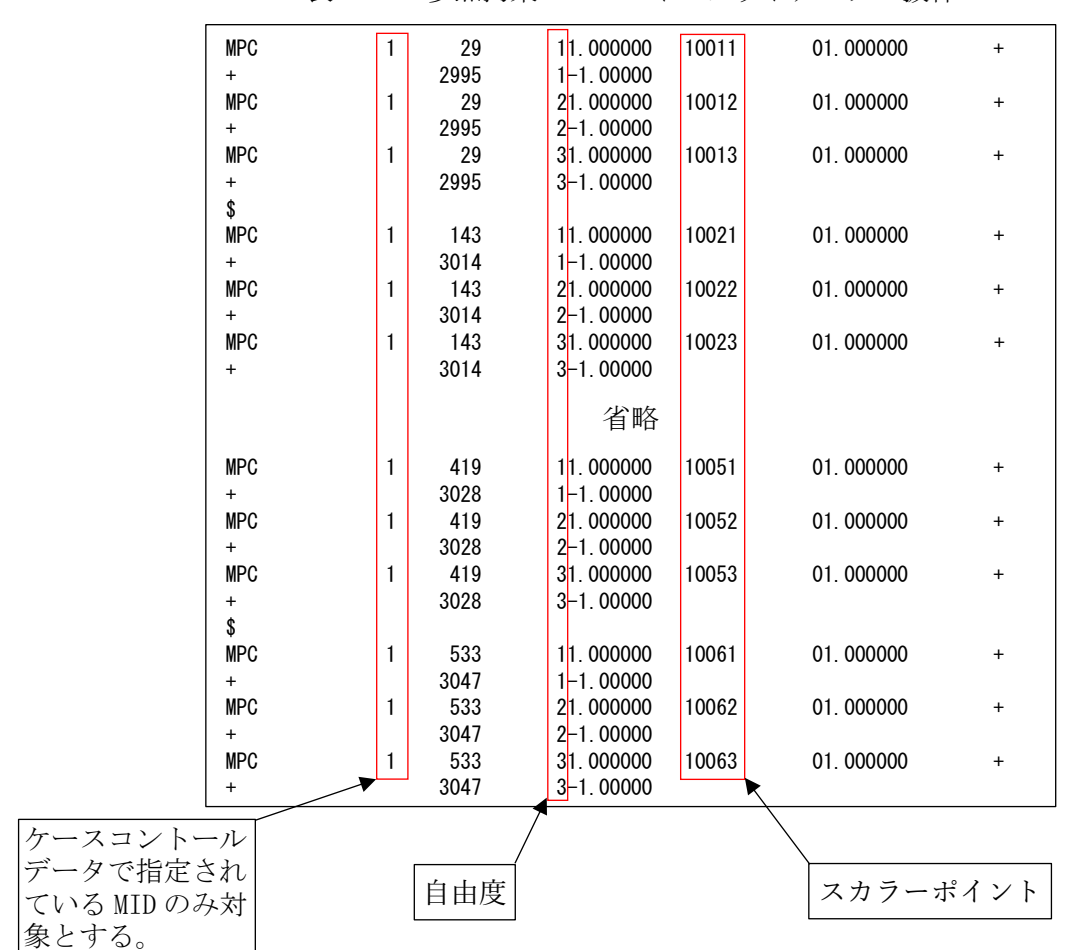

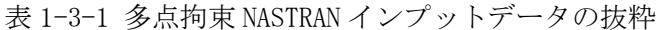

表 1-3-2 多点拘束アウトプットリストの抜粋

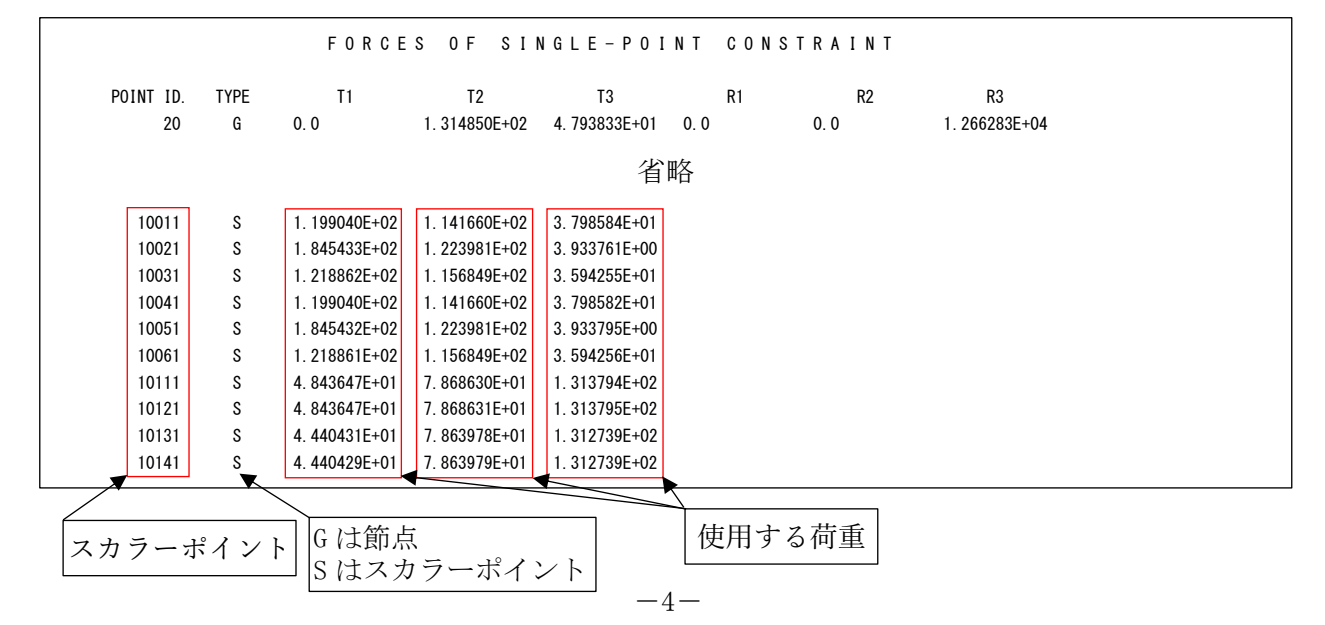

#### <span id="page-8-0"></span>1.4 バー要素

バー要素でボルト評価に使用するインプットデータとアウトプットリストの抜粋を表 1- 4-1~表 1-4-3 に示す。アウトプットリストは2つの形式に対応している。

なお、「AXIAL FORCE」を軸力とし「SHEAR」の「PLANE1」及び「PLANE2」をせん断荷重とする。

表 1-4-1 バー要素 NASTRAN インプットデータの抜粋(計算には使用しない)

| <b>CBAR</b><br><b>CBAR</b><br><b>CBAR</b> | 2<br>3            |             | 2<br>3            | 2<br>3<br>4       | 0.<br>0.<br>0. |                | 0.<br>0.<br>0. |  |  |
|-------------------------------------------|-------------------|-------------|-------------------|-------------------|----------------|----------------|----------------|--|--|
| 省略                                        |                   |             |                   |                   |                |                |                |  |  |
| <b>CBAR</b><br><b>CBAR</b><br><b>CBAR</b> | 152<br>153<br>154 | 2<br>2<br>2 | 124<br>125<br>126 | 125<br>126<br>127 |                | 0.<br>0.<br>0. | 0.<br>0.<br>0. |  |  |

表 1-4-2 バー要素 NASTRAN アウトプットリストの抜粋

|          |                |                               | <b>FORCES</b>   | BAR<br>IN.        | ELEMENTS                  |                 | (CBA R)                       |                   |                 |
|----------|----------------|-------------------------------|-----------------|-------------------|---------------------------|-----------------|-------------------------------|-------------------|-----------------|
| $\Omega$ | <b>ELEMENT</b> | BEND-MOMENT END-A             |                 | BEND-MOMENT END-B |                           | $-$ SHEAR $-$   |                               | AXIAL             |                 |
|          | ID.            | PLANE 1                       | PLANE 2         | PLANE 1           | PLANE 2                   | PLANE 1         | PLANE 2                       | FORCE             | <b>TORQUE</b>   |
|          |                | 0.0                           | 7.275958E-12    | 0.0               | 1.637090E-11              | 0.0             | $-4.547474E-13$               | $-4.779363E - 01$ | $-1.136868E-13$ |
|          | $\overline{2}$ | $-5.414788E+02 -3.637979E-12$ |                 | $-7.738042E+02$   | 9 955667F+01              |                 | 4.891062E+00 -2.095930E+00    | $-4.076803F+01$   | 2.934302E+01    |
|          | 3              | $-7$ 738042F+02               | 9.955667E+01    | $-1.006130E + 03$ | $991133E+02$              |                 | 4.891062E+00 -2.095930E+00    | $-4.303822E+01$   | 2.934302E+01    |
|          |                |                               |                 |                   | 省略                        |                 |                               |                   |                 |
|          | 152            | $-6$ 403150F+02               | 6.527299E+03    | $-2.514430E+02$   | 6.514056E+03              | $-1$ 555488F+01 | 5.297020E-01                  | $-2$ 562148F+02   | 2.177683E+02    |
|          | 153            | 2 177683F+02                  | 6.514056E+03    | $6.818248E+02$    | $.429637E + 04$           |                 | $-1.555488E+01 -2.608581E+02$ | $-5.297020E - 01$ | 2.514430E+02    |
|          | 154            | 6 818248F+02                  | $.429637E + 04$ |                   | 1.145881E+03 2.222941E+04 |                 | $-1.555488E+01 -2.659107E+02$ | $-5.297020E - 01$ | 2.514430E+02    |
|          |                |                               |                 |                   |                           |                 |                               |                   |                 |

使用する荷重

表 1-4-3 バー要素 NASTRAN アウトプットリストの抜粋(分布荷重)

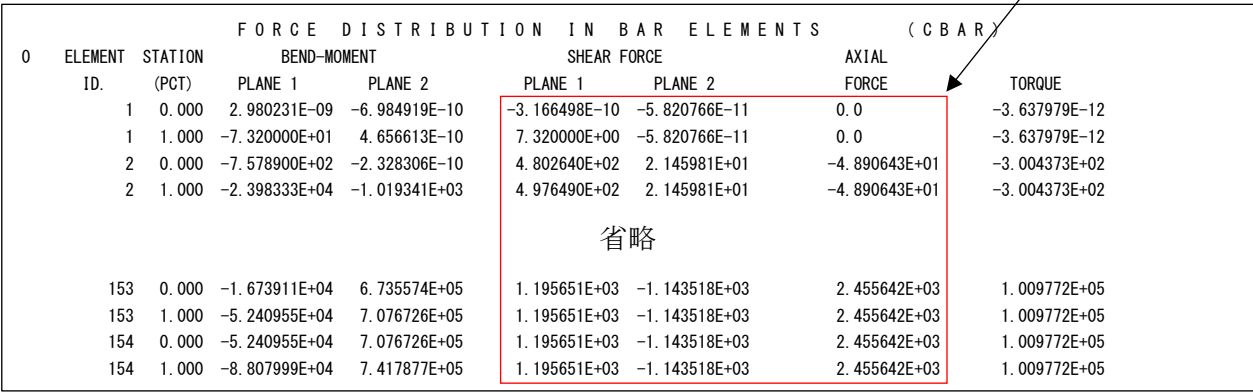

#### <span id="page-9-0"></span>2.計算式

本マクロは、以下の計算式にて引張応力とせん断応力を求める。なお、②④の荷重方向はユ ーザーが指定する。また、②の軸方向荷重は符号をユーザーが指定する。

①静荷重組合せ

静荷重組合せ=静荷重 1+静荷重 n

②引張応力

σt=軸方向荷重/ボルト断面積

注 1:引張応力がない場合は最小圧縮応力が出力されます。

注2:軸方向荷重が圧縮の場合は0とします。

③許容引張応力(引張力とせん断力を同時に受けるボルトの許容引張応力)  $f_{ts} = Min(f_{to}^*, 1.4 f_{to}^{*-1}.6 \tau)$ 注 3:fto\*は JSME S NC1 SSB-3131(1)により規定される値。

④せん断応力

 $\tau = \sqrt{\vec{\tau} + \vec{\tau} + \vec{\tau$ 

## <span id="page-10-0"></span>3.計算制限

本マクロは、以下の制限において使用が出来ます。

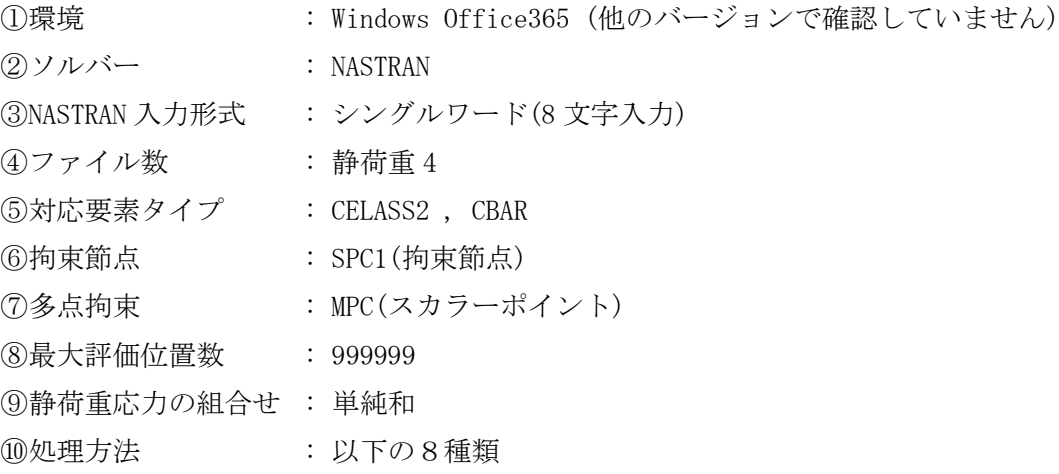

・全ばね要素荷重の引張またはせん断応力が最大値の要素

・指定したボルト番号<sup>注1</sup>の範囲で引張またはせん断応力が最大値の要素

- ・全拘束節点荷重の引張またはせん断応力が最大値の節点
- ・指定した拘束節点番号の範囲の荷重で引張またはせん断応力が最大値の節点
- ・全多点拘束のボルト番号<sup>注2</sup>荷重の引張またはせん断応力が最大値の節点
- ・指定したボルト番号<sup>注2</sup>の範囲の荷重で引張またはせん断応力が最大値の節点
- ・全バー要素の部材力の引張またはせん断応力が最大値の要素
- ・指定したバー要素番号の範囲の部材力で引張またはせん断応力が最大値の要素
- 注 1:ばね要素(CELASS2)の荷重でボルトの応力求める場合に範囲を指定する場合、ばね要 素番号の下1桁を除いた番号をボルト番号とします。
- 注 2:多点拘束(MPC)荷重でボルトの応力求める場合に範囲を指定する場合、スカラーポイ ント番号の下1桁を除いた番号をボルト番号とします。
- 注 3:ばね要素(CELASS2)荷重でボルトの応力求める場合は NASTRAN に出力されてるいるイ ンプットデータエコーの CELASS を使用します。
- 注 4:多点拘束(MPC)のスカラーポイント荷重でボルトの応力求める場合は NASTRAN に出力 されてるいるインプットデータエコーの MPC を使用します。

# <span id="page-11-0"></span>4.使用方法

## <span id="page-11-1"></span>4.1 起動方法

本マクロのファイルを開くと、表 4-1 の文章が表示されます。以下の内容で使用して下さ い。

#### 表 4-1 起動時の説明

# NASTRAN ボルト部自重等の静荷重による応力計算 Word マクロ ZW-PonBoSe Ver.0.4 実行方法

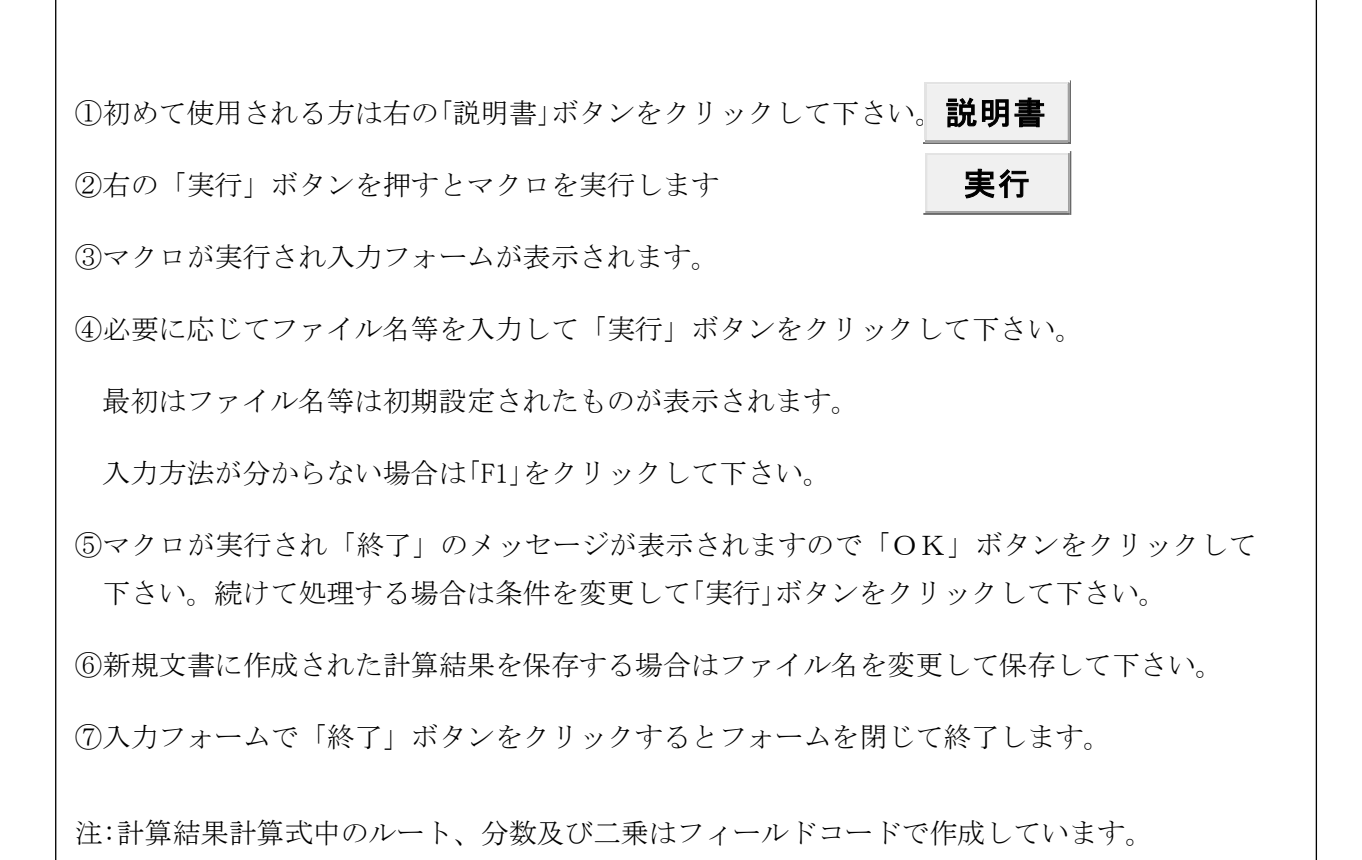

#### <span id="page-12-0"></span>4.2 入力フォーム

本マクロを起動すると図 4-1 に示すフォームが表示されます。以下の内容に従い入力等を 行い、「処理」フレーム内のボタンをクリックして下さい。計算結果は表 4-4-2-1~表 4-4-5- 2 を参照して下さい。なお、入力フォームで「F1」キーを押すと本説明書が表示されます。

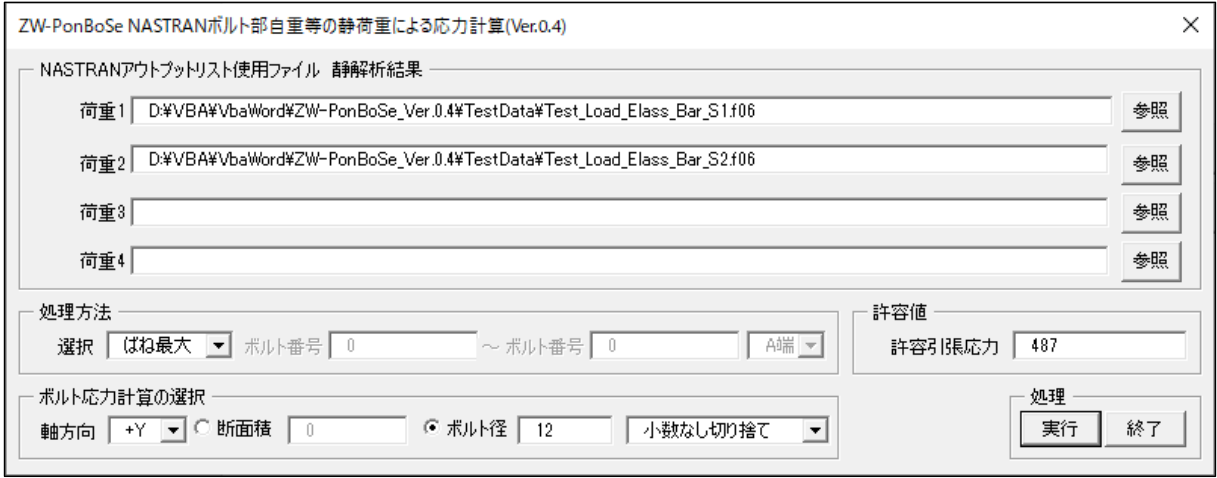

図 4-1 入力フォーム

①「荷重 1」~「荷重 4」テキストボックス

NASTRAN アウトプットリスト名を入力して下さい。「参照」ボタンをクリックすると「ファ イルを開く」ダイアログが表示され、ファイル名を選択して入力することが出来ます。 ②「処理方法」オプション

以下の8つから処理する方法をコンボボックスから選択して下さい。

・「ばね最大」

全ばね要素<sup>注1</sup>の中で最大引張及びせん断応力の要素を出力します。

・「ばね入力」

入力したボルト番号<sup>注1</sup>を出力します。

・「SPC1 最大」

全拘束節点の中で最大引張及びせん断応力の節点を出力します。

・「SPC1 入力」

入力したばね拘束節点を出力します。

・「MPC 最大」

全スカラーポイント<sup>注2</sup>の中で最大引張及びせん断応力のスカラーポイントを出力しま す。

・「MPC 入力」

入力したボルト番号注2を出力します。

・「バー最大」

全バー要素の中で最大引張及びせん断応力の要素を出力します。

・「バー入力」

入力したバー要素の引張及びせん断応力の要素を出力します。

注 1:ばね要素(CELASS2)でボルトの応力求める場合、ばね要素番号の下1桁を除いた番号 をボルト番号とします。

例:要素番号 12341 はボルト番号 1234 とし、下一桁は荷重方向

注 2:多点拘束(MPC)でボルトの応力求める場合、スカラーポイント番号の下1桁を除いた 番号をボルト番号とします。

例:スカラーポイント番号 12341 はボルト番号 1234 とし、下一桁は荷重方向 ③範囲入力

②で「ばね入力」、「SPC1 入力」、「MPC 入力」および「バー入力」を選択した場合はテキストボ ックスに最初の番号と最後の番号を入力して下さい。1つの場合は左のテキストボック スのみ入力して下さい。複数の番号及び複数の範囲を入力する場合は予めテキスト形式 のデータで入力しておいて左のテキストボックスをブランクにして下さい。「実行」ボタ ンをクリックした後にファイル名を入力するダイアログが表示されます。入力形式は 4.3 項を参照して下さい。

④部材力位置

③で「バー最大」、「バー入力」を選択した場合は使用する部材力を「A 端」または「B 端」から 選択して下さい。

⑤許容値

許容引張応力を入力して下さい。

- ⑥「ボルト応力計算の選択」オプション
	- 「軸方向」コンボボックスでボルトの軸方向とする荷重方向を選択して下さい。荷重方向で マイナス符号の方向を選択した場合は組合せ後の軸方向荷重の符号を反転させます。ま た、絶対値の方向を方向を選択した場合は組合せ後の軸方向荷重を絶対値にします。 応力計算に使用するボルトの断面積の入力形式を「断面積」または「ボルト径」ラジオボタン

で選択し、断面積またはボルト径を入力して下さい。また、ボルト径より断面積を求める 場合は数値の丸め方をコンボボックスから選択して下さい。

⑦「実行」ボタンをクリックすると文書に計算結果が表示されます。

実行時の入力フォームに入力したデータはレジストリに保存され、次回の起動時に同じデ ータが表示されます。なお、バージョンアップした場合はクリアされます。

⑧「終了」ボタンをクリックするとマクロを終了します。

<span id="page-13-0"></span>4.3 処理範囲データ

4.2 項③で複数の番号及び複数の範囲を入力する場合、テキストファイルに番号を入力し ておいて下さい。継続する番号の場合はマイナス符号として下さい。

1行にブランクを区切りとして入力して下さい。複数行の入力も出来ます。

例:1、11、21、30~50 の番号

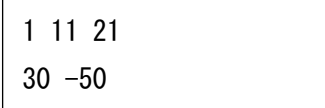

#### <span id="page-14-0"></span>4.4 計算例

本マクロの計算例を表 4-4-1 に示す。計算は最大応力発生ボルトを出力した結果を示す。 なお、計算結果タイトルは処理したデータは処理方法によって異なる。

| ボルト処理方法    | 引張応力      | せん断応力注1   | せん断応力     |  |
|------------|-----------|-----------|-----------|--|
|            | 表番号       | 表番号       | 表番号       |  |
| ばね要素荷重     | 表 4-4-2-1 | 表 4-4-2-2 | 表 4-4-2-3 |  |
| 拘束節点荷重     | 表 4-4-3-1 | 表 4-4-3-2 | 表 4-4-3-3 |  |
| スカラーポイント荷重 | 表 4-4-4-1 | 表 4-4-4-2 | 表 4-4-4-3 |  |
| バー要素部材力    | 表 4-4-5-1 | 表 4-4-5-2 | 表 4-4-5-3 |  |

表 4-4-1 計算例一覧表

注 1:引張応力の許容値を求めるために使用するせん断応力表です。引張応力とせん断応力 の出力ボルトが同じであれば出力されません。

注 2:軸方向は全条件 Y 方向としている。

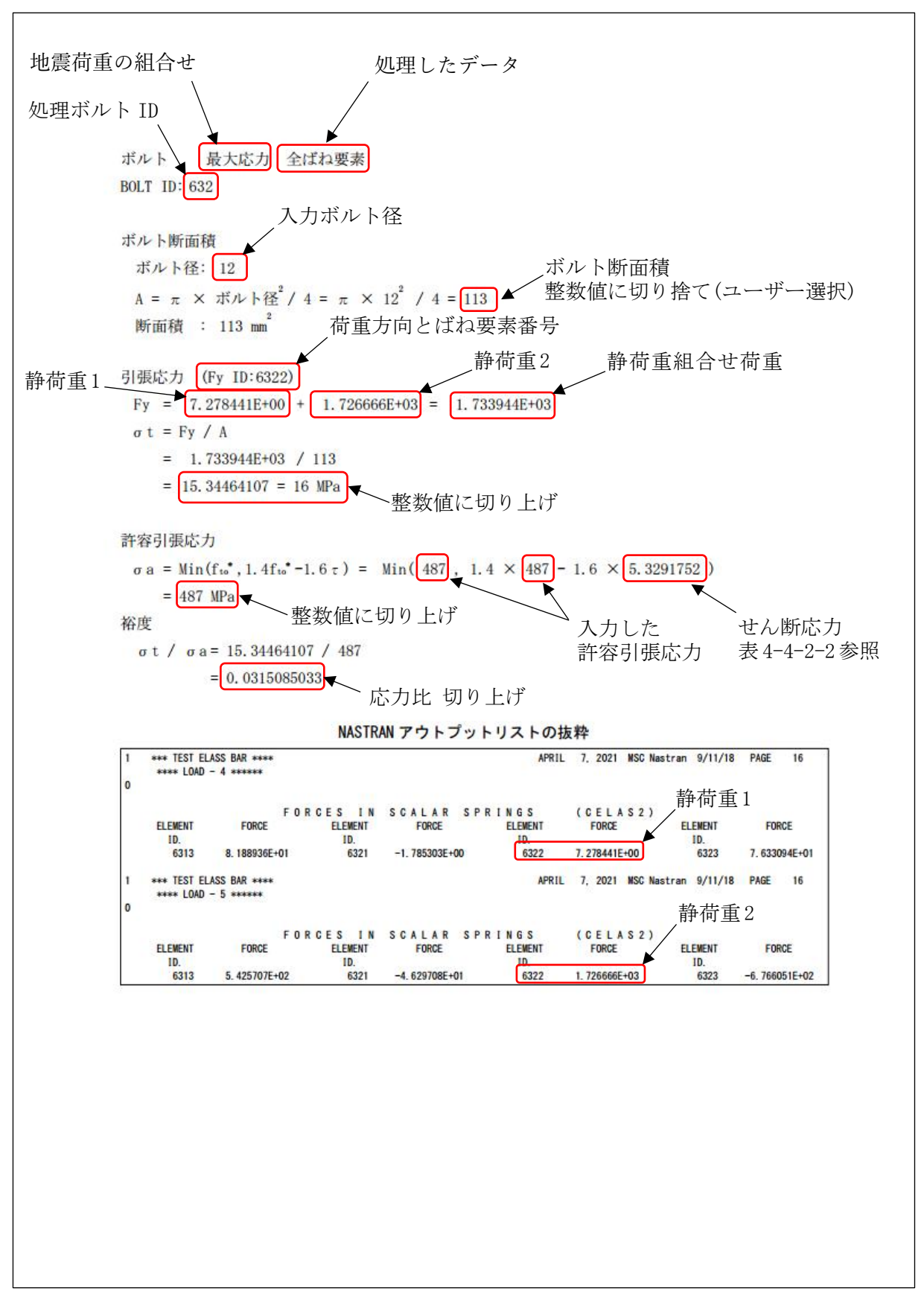

表 4-4-2-1 ばね要素荷重 引張応力

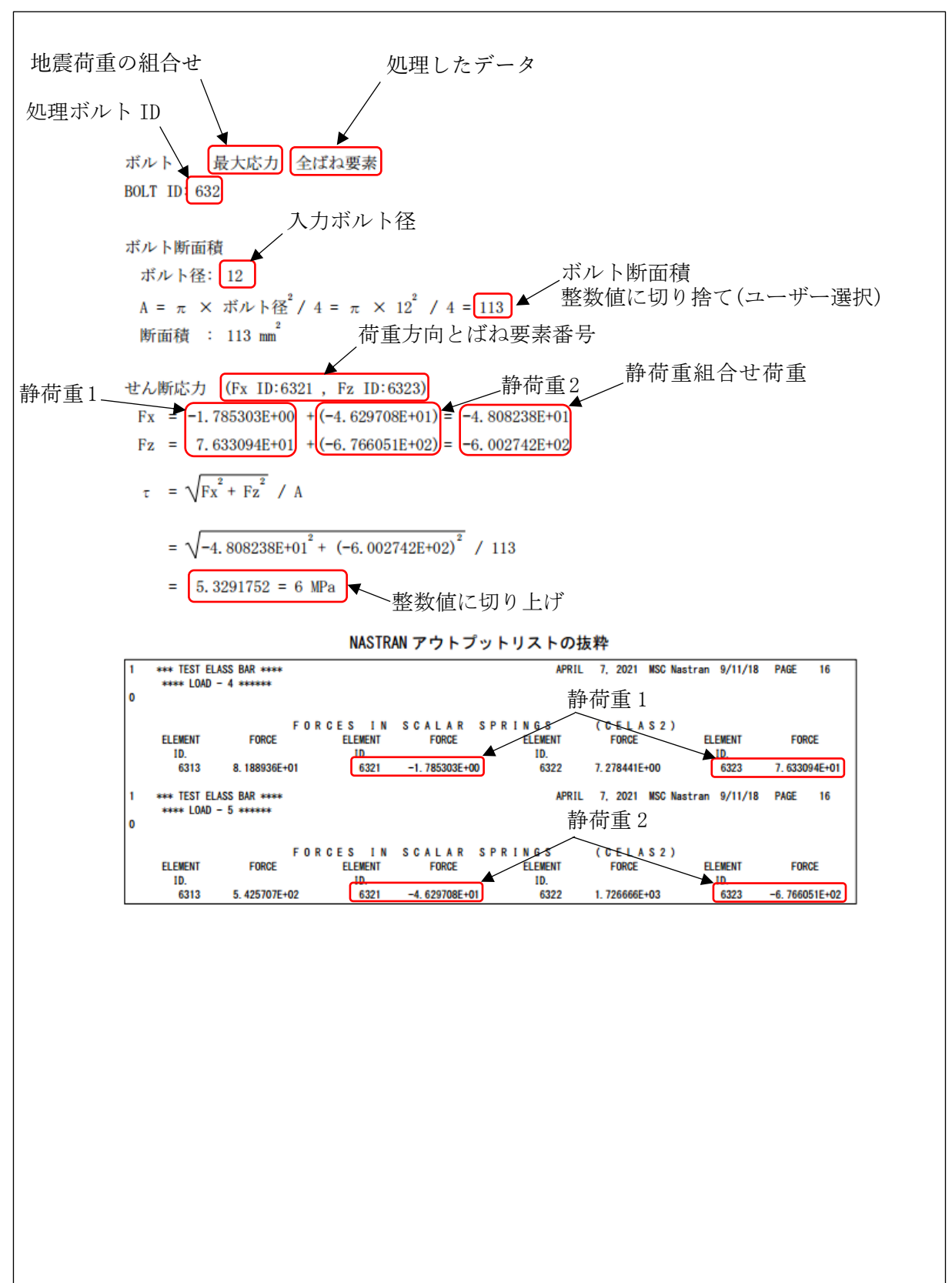

表 4-4-2-2 ばね要素荷重 許容引張応力を求めるためのせん断応力

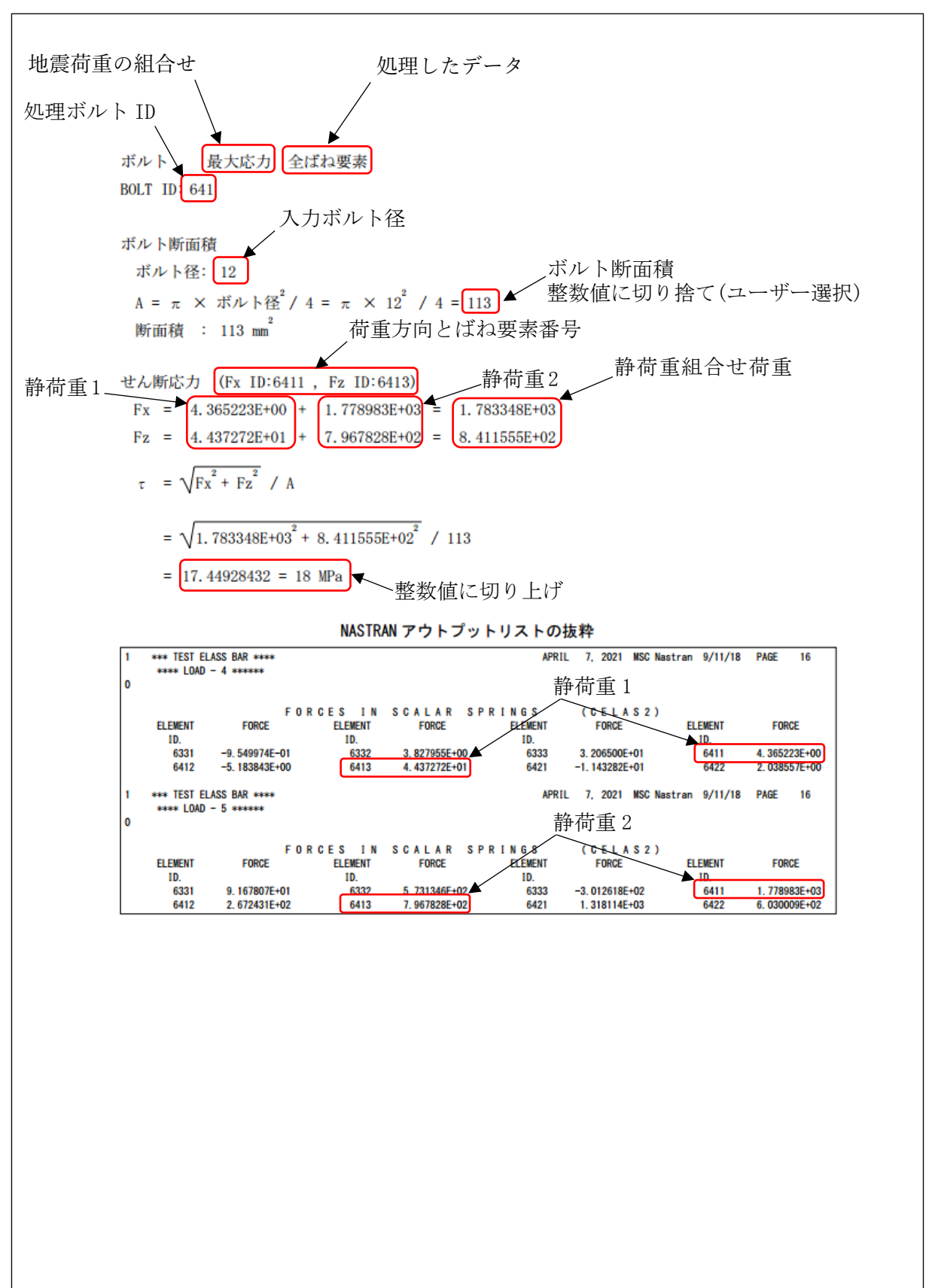

表 4-4-2-3 ばね要素荷重 せん断応力

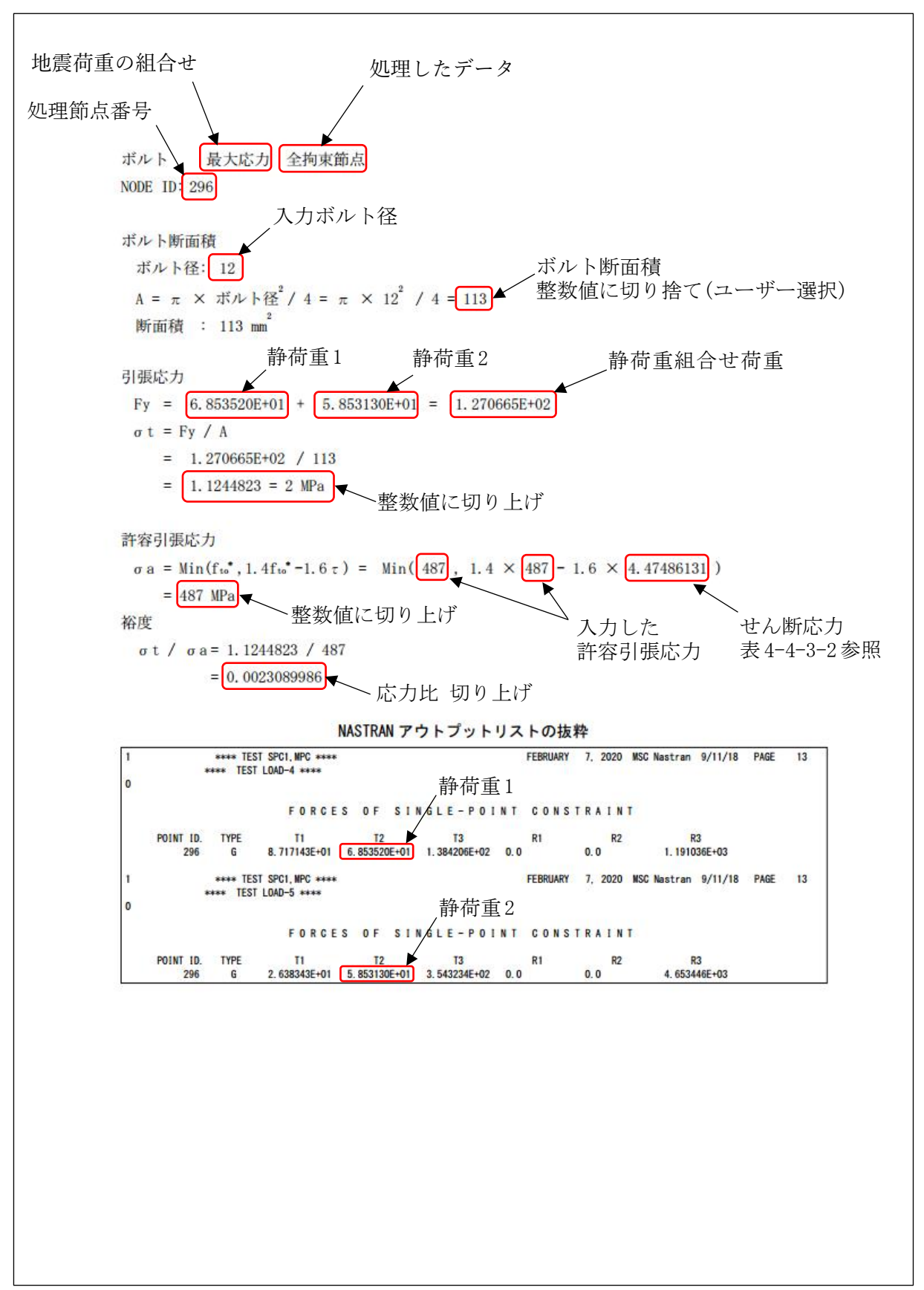

表 4-4-3-1 拘束節点荷重 引張応力

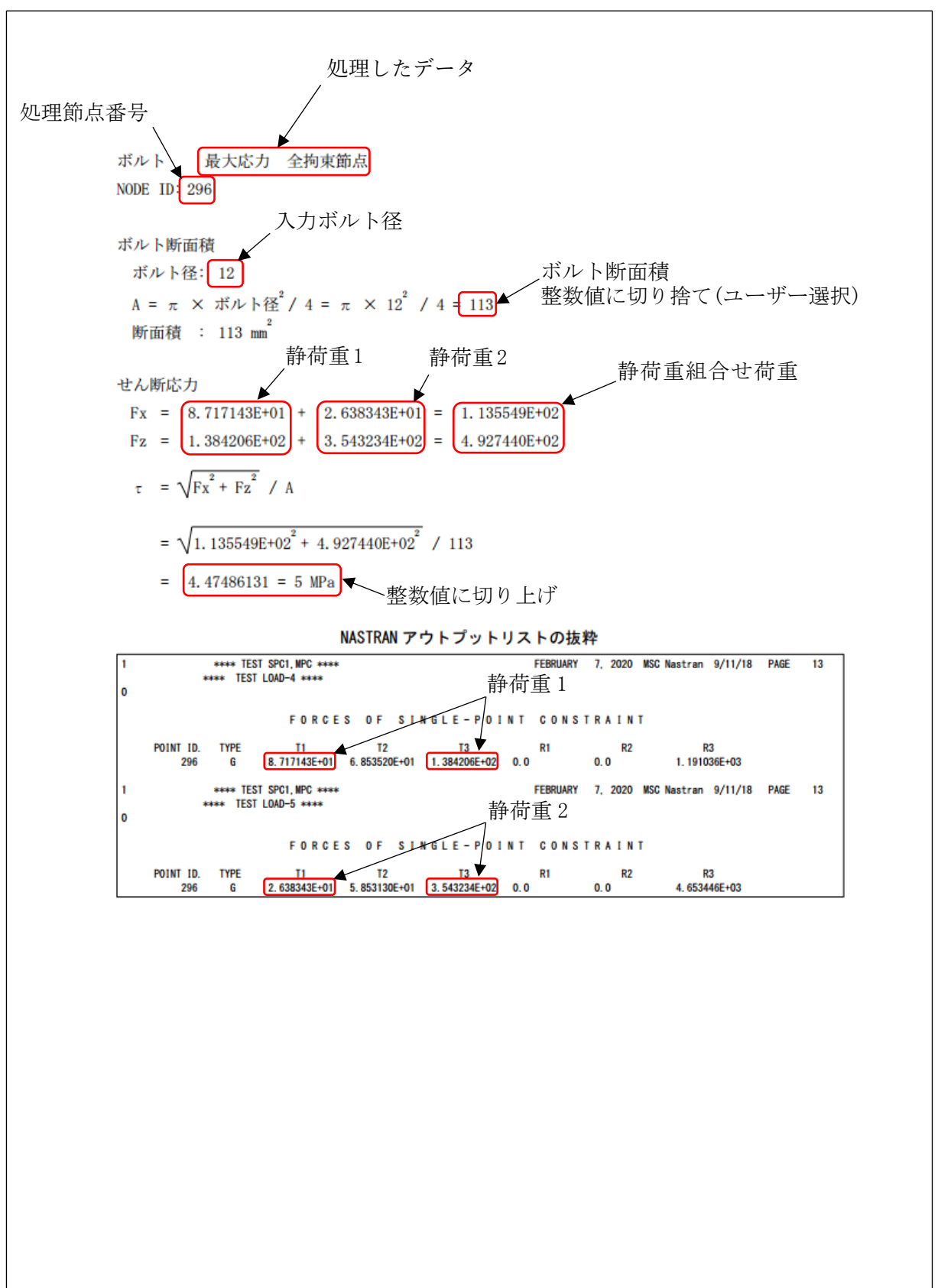

表 4-4-3-2 拘束節点荷重 許容引張応力を求めるためのせん断応力

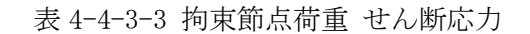

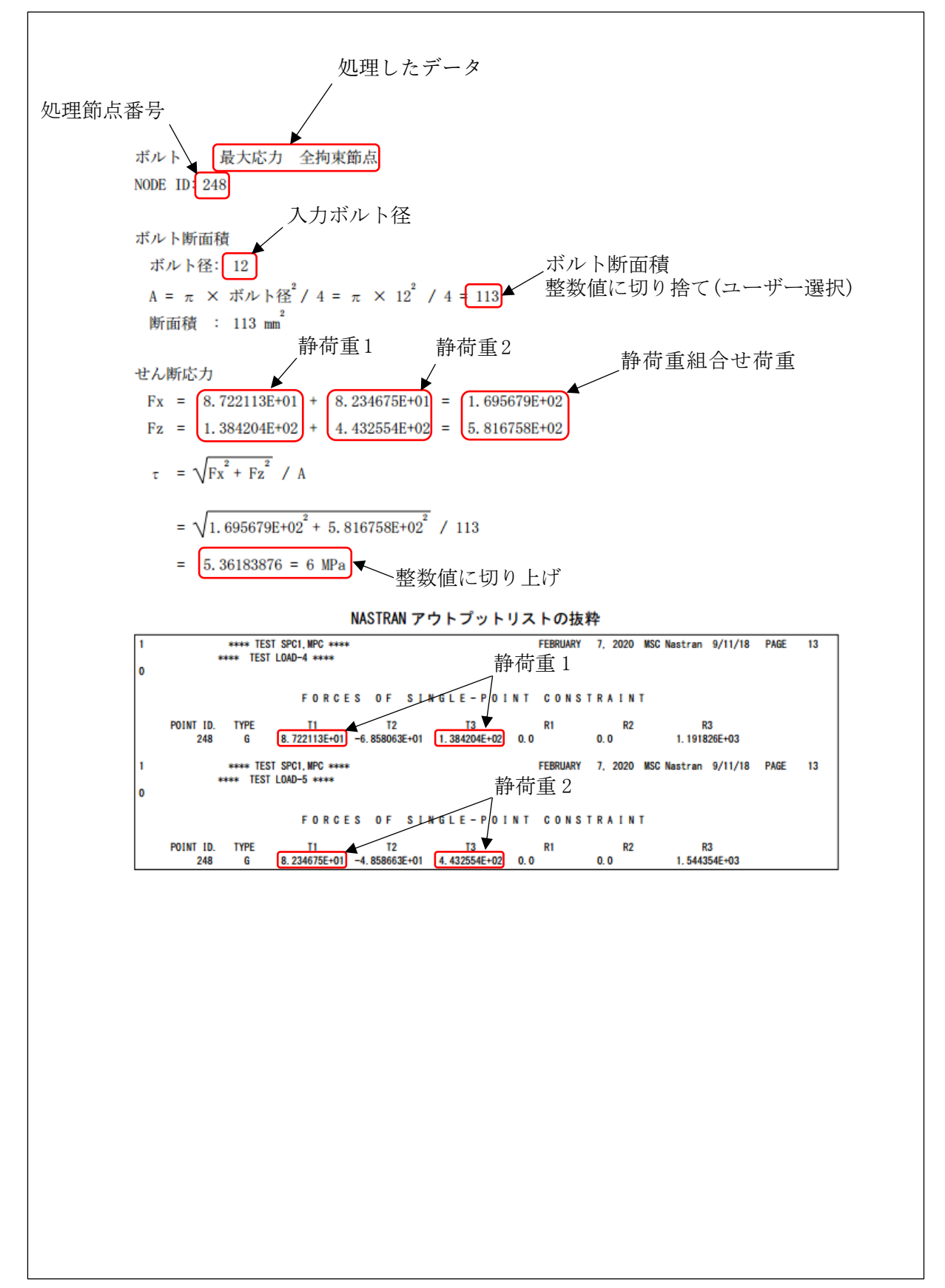

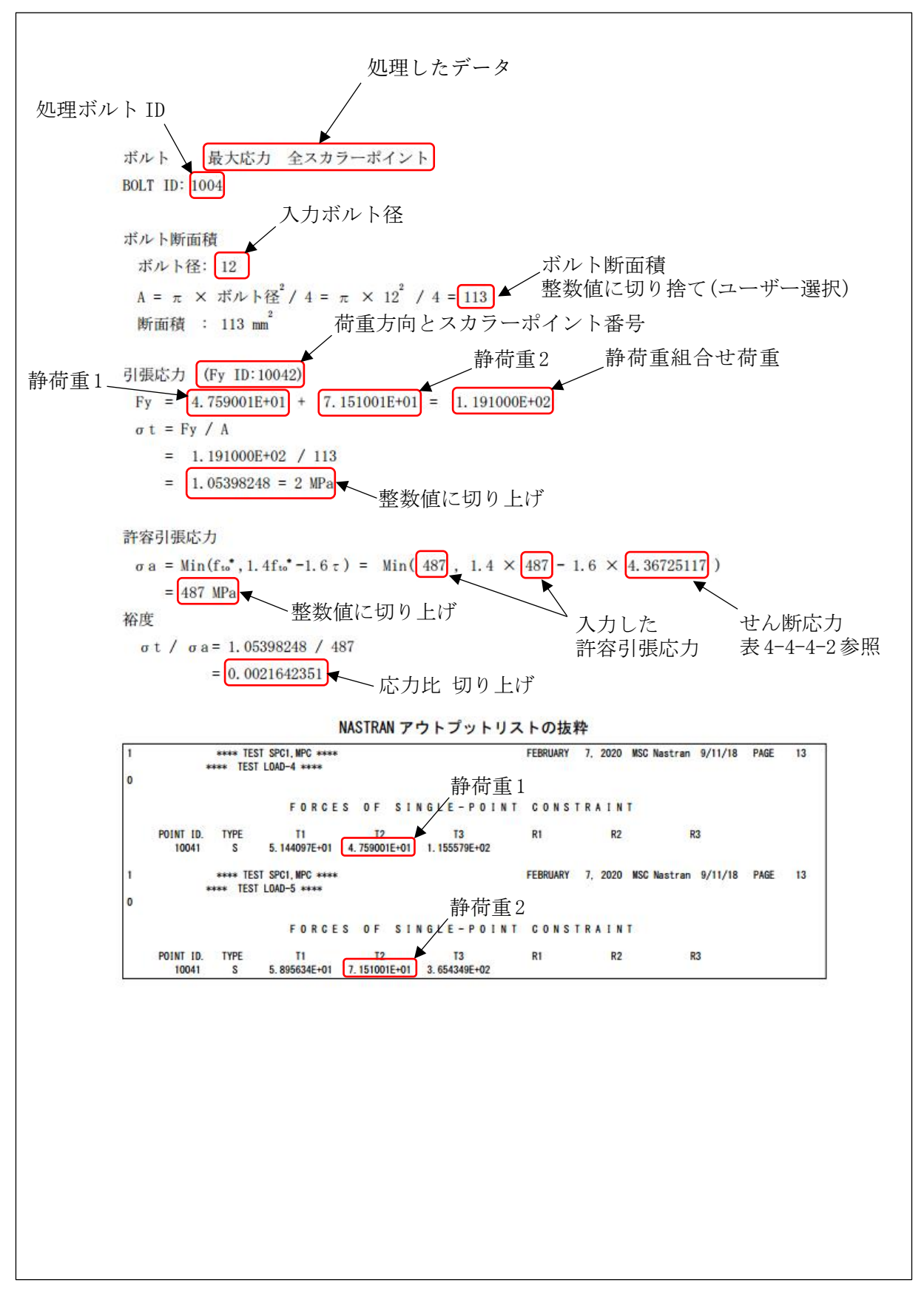

表 4-4-4-1 スカラーポイント荷重 引張応力

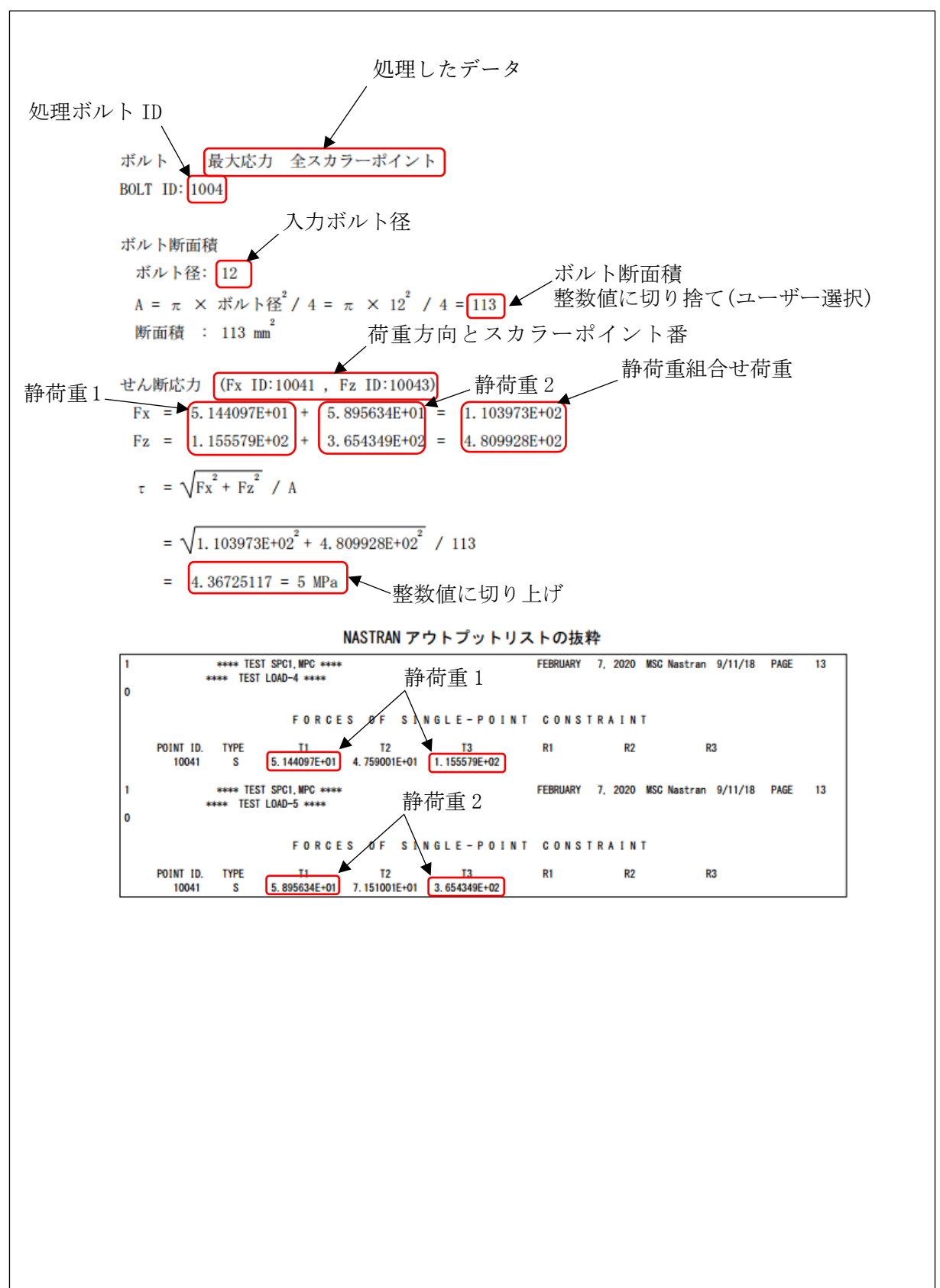

表 4-4-4-2 スカラーポイント荷重 許容引張応力を求めるためのせん断応力

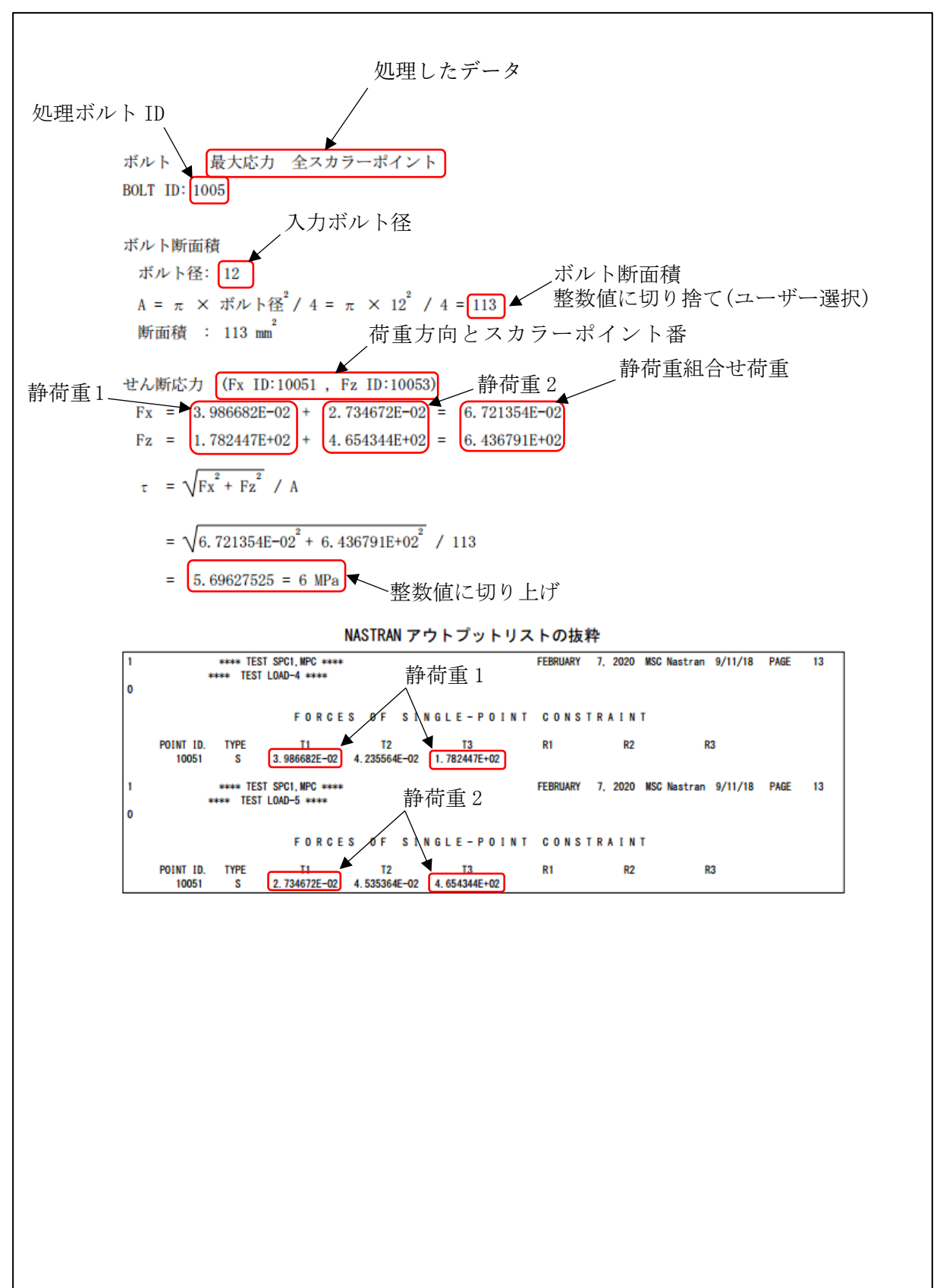

表 4-4-4-3 スカラーポイント荷重 せん断応力

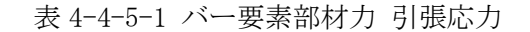

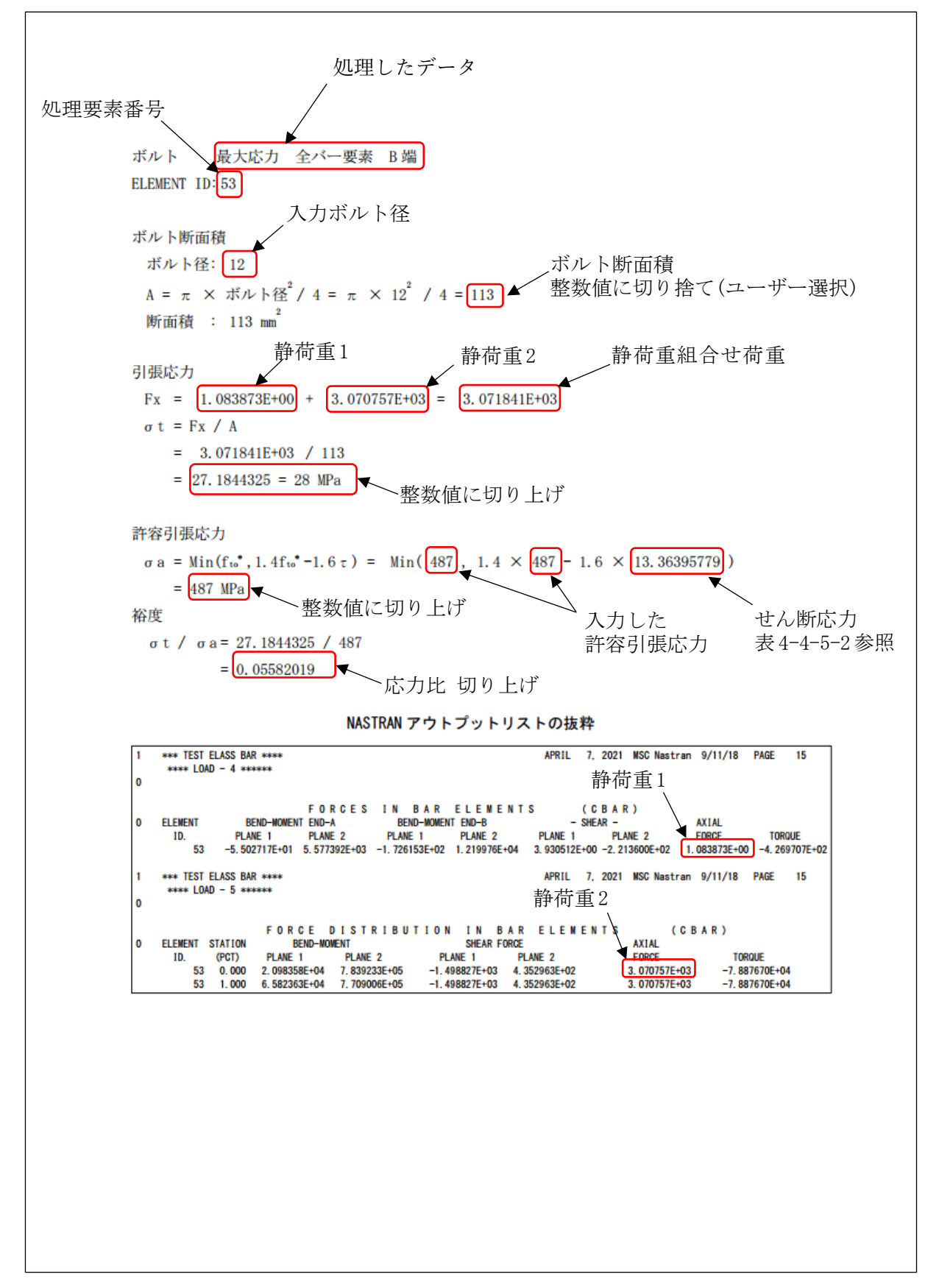

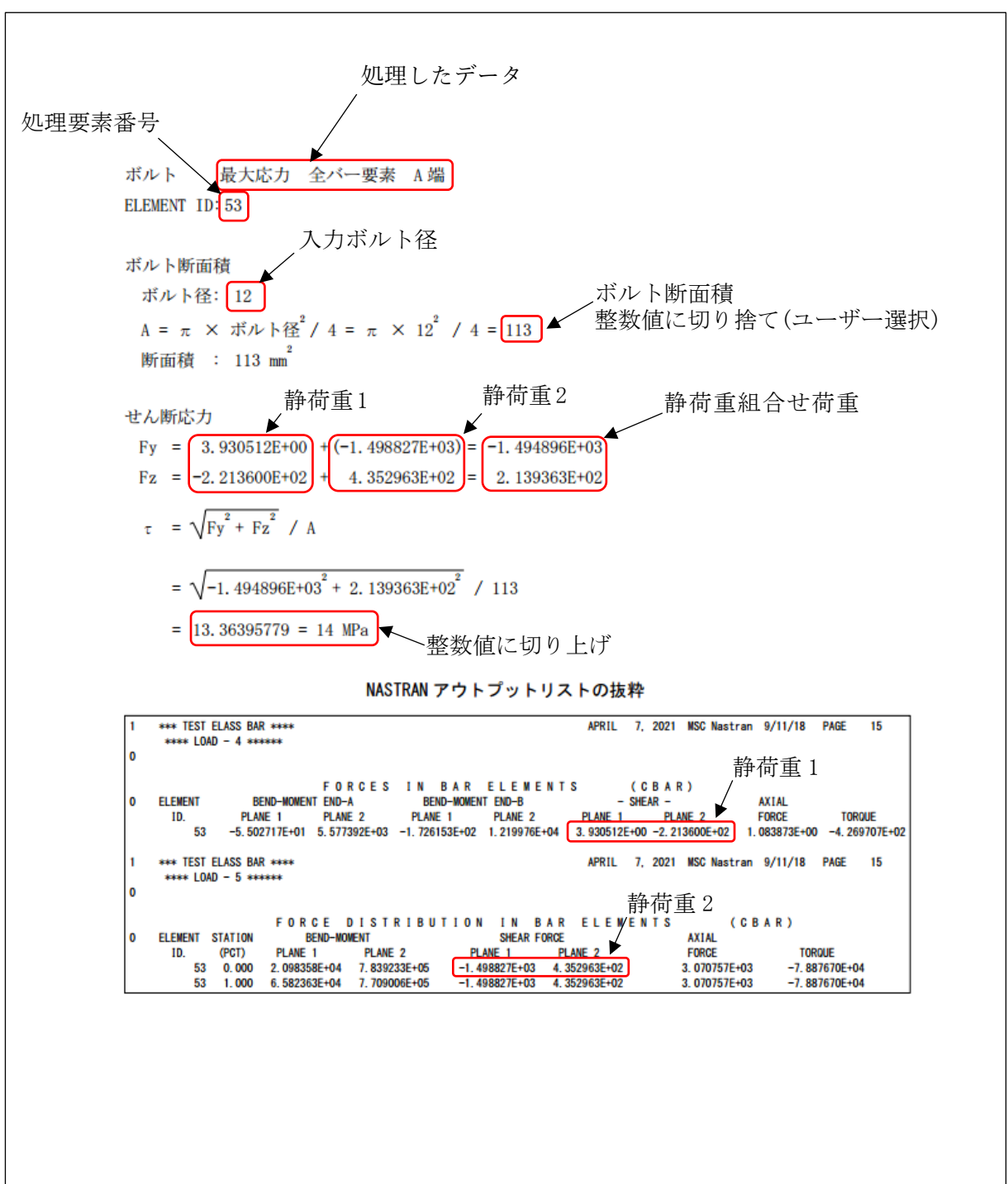

表 4-4-5-2 バー要素部材力 許容引張応力を求めるためのせん断応力

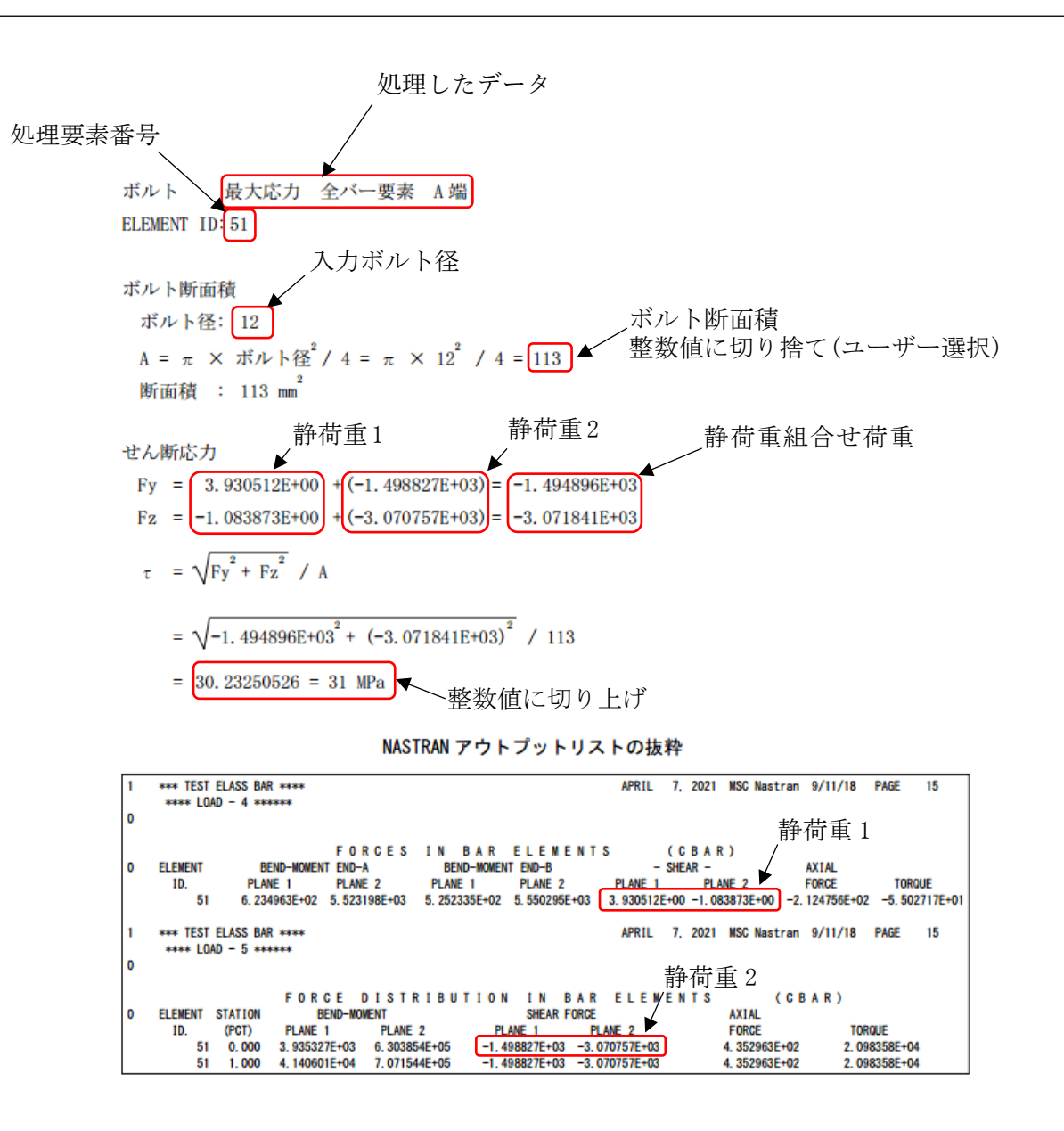

表 4-4-5-3 バー要素部材力 せん断応力

### <span id="page-27-0"></span>4.5 計算結果 CSV ファイル

本マクロでは全評価位置の計算結果を CSV 形式で出力している。例として表 4-4-2-1~表 4- 4-2-3 に示す評価位置の結果を Excel のフィルター機能を使用して表示した結果を表 4-5-1 に 示す。

CSV ファイルはマクロのフォルダに「ZW-PonBoSe.csv」で出力されます。

| ID  | Fx | F٧ | F 7 | $Sig-t$ | l au | Sig-a                                                                                                    | Tolerance    |
|-----|----|----|-----|---------|------|----------------------------------------------------------------------------------------------------|--------------|
|     |    |    |     |         |      | $6321 - 4.808238E + 011$ $1.733944E + 031 - 6.002742E + 021$ $1.534464E + 011$ $5.329175E + 001$ $4.870000E + 021$ $3.150850E - 02$ |              |
| 641 |    |    |     |         |      | $1.783348E+03$ $2.620593E+02$ $8.411555E+02$ $2.319108E+00$ $1.744928E+01$ $4.870000E+02$                                           | 4.762030F-03 |

表 4-5-1 ばね要素荷重